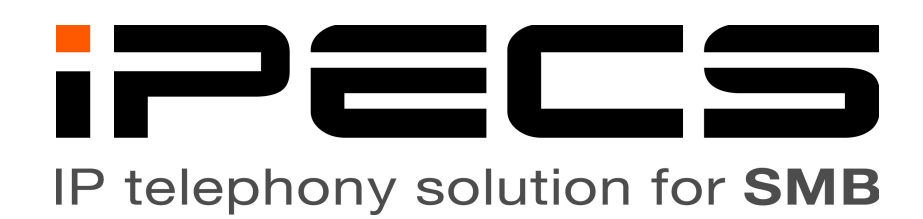

# Operation Guide for

Voice Mail

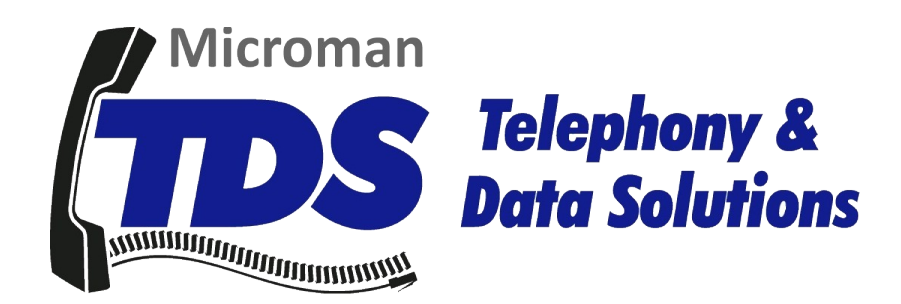

Version 100 August 26, 2020 © Microman: Telephony & Data Solutions 4393-E Tuller Road Dublin, OH 43017 (614) 923-8000 Support.Tel-Dat.com Telephony@Tel-Dat.com

# **Contents**

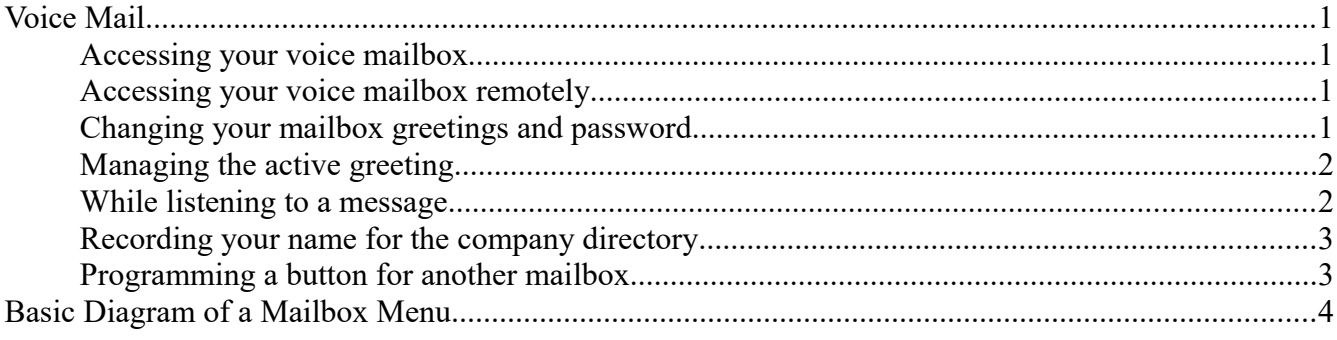

# **Voice Mail**

## **Accessing your voice mailbox**

- 1. Press [Message] to access your mailbox.
- 2. When prompted, enter your station number and mailbox password.
	- (a) Your initial password is your station number followed by [0000].

### **Accessing your voice mailbox remotely**

- 1. Dial into the voice mail automated attendant using: 419-562-7828
	- (a) Please check with your installation technician or support for this phone number.
- 2. Once the auto-attendant announcement begins playing press [#].
- 3. When prompted, enter your station number followed by your password.
- 4. Once authenticated your mailbox will generally behave as if you had accessed it from your station.

## **Changing your mailbox greetings and password**

- 1. Access your mailbox.
	- (a) Press [8] to enter the greeting & password menu.
		- i. Press [1] to edit your greeting.
			- A. Press [7] to record a new greeting.
				- Press [1], [2], [3], or [4] to select a greeting number.
				- Press [#] when finished.
		- ii. Press [2] to edit your password.
			- A. Enter your new password
			- B. Press [#] when completed.
			- C. Enter your new password a second time.
			- A. Press [#] when completed.

### **Managing the active greeting**

To activate a different mailbox greeting dial the following from idle (not while logged into your mailbox).

- 1. Press [Transfer] [56]
- 2. Select the greeting type by dialing [1], [2], [3], [4], or [0].
- (a) "U" stands for calls that unconditionally forward to voice mail. This is an uncommon scenario.
- (b) "B" stands for calls received while you are busy on another call.
- (c) "DND" stands for calls received while your do not disturb (DND) feature is active.
- (d) "NA" stands for calls that ring and are simply not answered.
- (e) "A" stands for all calls and overrides other scenarios.
- 3. Press the greeting number you wish to activate.
- 4. Press [Hold/Save].

#### **While listening to a message**

Press [0] to hear the time stamp from when the message was left.

Press [\*] to rewind 4 seconds or [#] to fast forward 4 seconds.

Press [1] to replay the message from the beginning.

Press [2] to listen to the next message, leaving this message as "saved".

Press [3] to delete the message.

Press [4] to forward the message to another mailbox.

Press [5] to call the extension or number that left the message. This requires a valid caller ID to call back.

Press [6] to skip to the next message, leaving the current message as "new".

Press [7] to add a preamble memo to the message. The recording you create will be added to the beginning of the current message.

#### **Recording your name for the company directory**

The company directory search is a function of the automated attendant menu system. It returns search results by playing a recording of your name. Here is how to create that recording, without it you will not appear in directory search results.

1. At idle (not logged into your mailbox) press [\*563], you will be presented with two options.

- 2. Press [1] to enter record mode. Option [2] will delete your current recording (if any).
- 3. In record mode press [#] and listen for the tone to begin recording.
- 4. State your name.
- 5. Press [Hold/Save].

#### **Programming a button for another mailbox**

It is possible to monitor and directly access another mailbox for messages.

If a group of users needs an additional mailbox or ring group created, please contact support.

Mailbox buttons will blink when there is a message and pressing it prompts you for the mailbox password.

- 1. Press [Trans/PGM]
- 2. Press the flexible button you wish to program.

(a) A tone will sound and the programming of the selected button will be displayed on the screen.

3. Enter [\*440] followed by the mailbox number.

(a) The mailbox number will not display on the screen while you type it, continue anyway.

- 4. Press [Hold/Save]
- 5. Press [Speaker] to exit programming.

# **Basic Diagram of a Mailbox Menu**

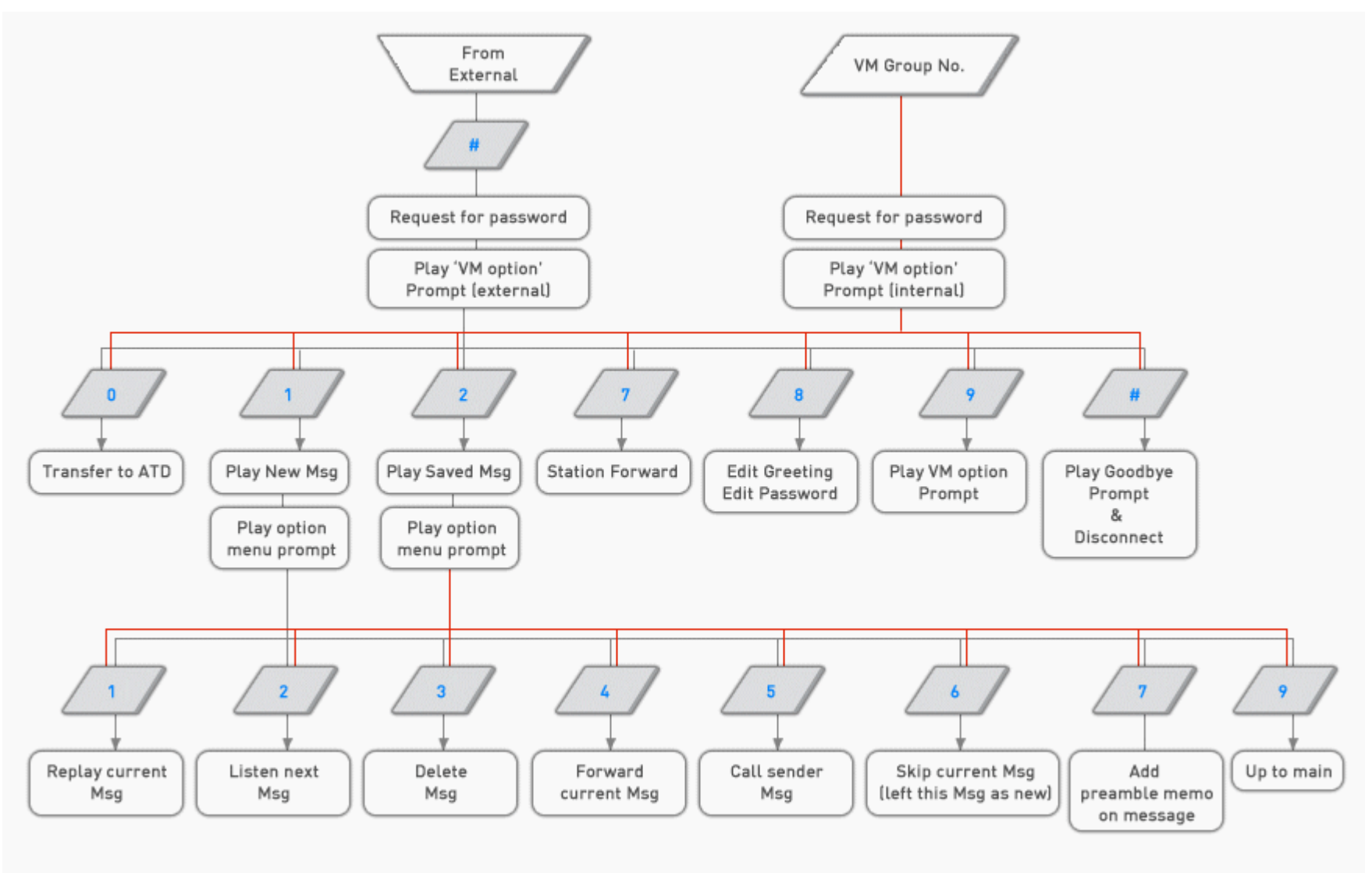